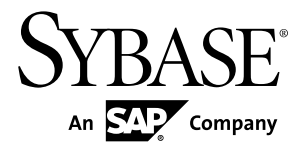

# 发行公告 **Sybase IQ 15.3**

HP-UX

文档 ID: DC00941-01-1530-01

最后修订日期: 2011 年 5 月

版权所有 © 2011 Sybase, Inc. 保留所有权利。

除非新版本或技术声明中另有说明,否则本出版物适用于 Sybase 软件及所有后续版本。本文档中的信息如有更 改,恕不另行通知。本出版物中描述的软件按许可证协议提供,其使用或复制必须符合协议条款。

要订购其它文档,美国和加拿大的客户请拨打客户服务部门电话 (800) 685-8225 或发传真至 (617) 229-9845。 持有美国许可证协议的其它国家/地区的客户可通过上述传真号码与客户服务部门联系。所有其它国际客户请与 Sybase 子公司或当地分销商联系。仅在软件的定期发布日期提供升级内容。未经 Sybase, Inc. 的事先书面许可, 不得以任何形式、任何手段(电子的、机械的、手工的、光学的或其它手段)复制、传播或翻译本出版物的任何 部分。

可在 <http://www.sybase.com/detail?id=1011207> 上的 Sybase 商标页中查看 Sybase 商标。Sybase 和列出的标记均是 Sybase, Inc. 的商标。® 表示已在美国注册。

SAP 和此处提及的其它 SAP 产品与服务及其各自的徽标是 SAP AG 在德国和世界各地其它几个国家/地区的商标 或注册商标。

Java 和基于 Java 的所有标记都是 Sun Microsystems, Inc. 在美国和其它国家/地区的商标或注册商标。 Unicode 和 Unicode 徽标是 Unicode, Inc. 的注册商标。

本书中提到的所有其它公司和产品名均可能是与之相关的相应公司的商标。

Use, duplication, or disclosure by the government is subject to the restrictions set forth in subparagraph  $(c)(1)(ii)$  of DFARS 52.227-7013 for the DOD and as set forth in FAR 52.227-19(a)-(d) for civilian agencies.

Sybase, Inc., One Sybase Drive, Dublin, CA 94568。

# 目录

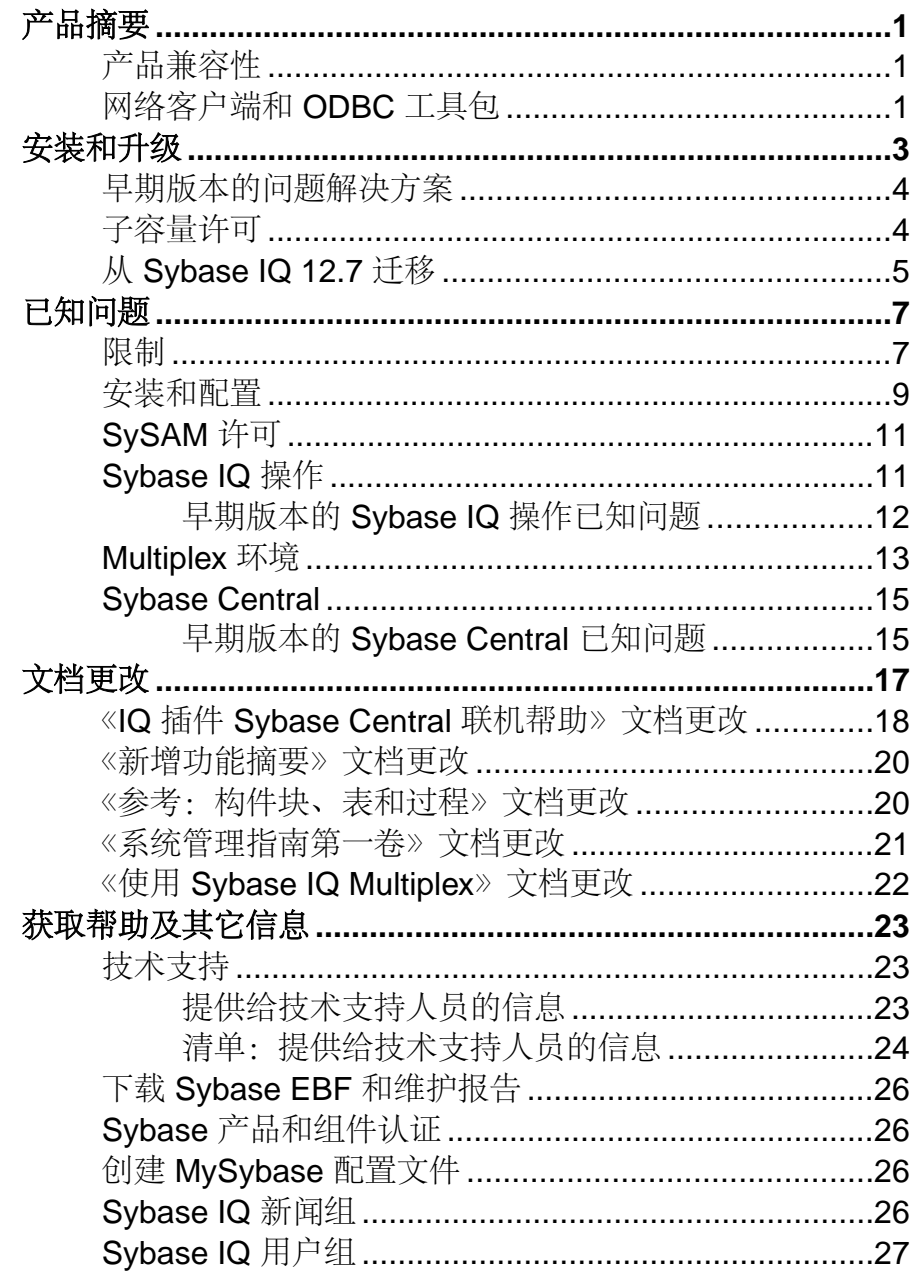

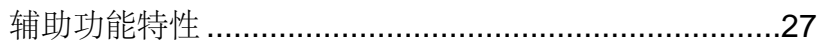

# <span id="page-4-0"></span>产品摘要

本发行公告提供有关 Sybase® IQ 的最新信息。Web 上可能提供了更新的版本。

有关兼容平台和操作系统配置及最低修补程序级别的信息,请参见《安装和配置指 南》。

有关此版本中的新增功能和行为更改的信息,请参见《Sybase IQ 新增功能摘要》。 有关辅助功能的信息,请参见本发行公告中的"辅助功能特性"。

### 产品兼容性

有关 Sybase IQ 与其它产品的兼容性的信息。

下列 Sybase 产品已通过此版本的 Sybase IQ 认证:

- iConnect<sup>™</sup> for JDBC<sup>™</sup> 5.x  $\bar{A}$  6.x
- Sybase IQ InfoPrimer 15.3
- Sybase Control Center (SCC) 3.2

下列 Sybase 产品已通过此版本的 Sybase IO 认证,可用作 CIS 功能中的后端:

- SQL Anywhere 11.0.1
- Adaptive Server Enterprise 15.5

有关访问最新联机认证信息的说明,请参见《Sybase 产品和组件认证》。

### 网络客户端和 **ODBC** 工具包

Sybase 下载站点上提供了 Sybase IQ 网络客户端和用于开发的 ODBC 工具包。网络客 户端可用于此版本的 Sybase IQ 支持的每个平台。

Sybase 下载站点为<http://www.sybase.com/downloads>。

如果您当前使用的是 Sybase IO 15.2 32 位 ODBC 工具包, 则 Sybase IO 15.3 不要求升级 32 位 ODBC 工具包。

产品摘要

# <span id="page-6-0"></span>安装和升级

有关安装和升级的最新信息,这些信息之前在安装指南中遗漏了或不正确,或者现在 需要特别强调。

有关安装和升级 Sybase IO 的详细信息, 请参见《安装和配置指南》。

在运行新版本的 Sybase IQ 之前, 请参见"限制"以了解最新要求。本节包含此版本 中的安装和迁移新增信息或需要特别强调的信息。

Sybase 强烈建议在安装本软件之前检查在线支持网站,查看是否有这些组件的软件 更新。如果已发布软件更新(ESD 或 EBF), 该软件更新则包含在本产品发布之后 所生成的错误修复程序。您必须下载最新更新,并在安装 Sybase IQ 之后安装该更 新。请参见《下载 Sybase EBF 和维护报告》。

#### Sybase IQ 15.3 的新安装程序

Sybase IQ 15.3 具有新的安装过程。Sybase IQ 15.3 交互式安装程序是一个标准的图形 化安装向导。交互安装程序支持所有产品版本和安装类型。此外还提供了无提示安装 选项。请参见《安装和配置指南》>"服务器安装">"安装服务器软件"。

#### Sybase IQ 15.3 需要许可证

Sybase IQ 15.3 使用 Sybase 软件资产管理 (SySAM) 许可机制,借助该机制,系统管 理员可在其站点上使用 Sybase 产品并对该产品的使用情况进行监控。

Sybase IQ 针对每个产品版本包括了单独的 SySAM 许可证,并针对该版本提供的任 何可选功能包括了单独的许可证。请参见《安装和配置指南》>"软件许可"。

#### SySAM 许可签出 [CR #628594]

如果 Sybase IQ 在早期版本中是使用按处理器许可证类型获得许可的,则许可证数量 是在启动时确定的。在此版本中, Sybase IQ 定期检查它可以使用的处理器数量, 并 学试为增加的任何处理器签出额外的许可证。如果在30天内没有签出额外的许可证,则 Sybase IQ 将在 30 天以后关闭。有关许可证宽限期的详细信息,请参见《SySAM 用 户指南》。

#### 需要运行 ALTER DATABASE UPGRADE

若要安装新系统表,必须在安装 Sybase IQ 15.3 之后对现有数据库运行 **ALTER DATABASE UPGRADE**。

有关语法,请参见《参考:语句和选项》。

#### 对 ASE 使用远程服务器类 [CR #615420]

使用服务器类 asejdbc 和 aseodbc, 可以实现从 Sybase IQ 到 Adaptive Server® Enterprise (ASE) 的组件集成服务 (CIS) 连接。asejdbc 服务器类使用 Adaptive Server JDBC™ 驱 动程序, aseodbc 服务器类使用 Adaptive Server ODBC 驱动程序。通过 aseodbc 服务

<span id="page-7-0"></span>器类实现的 CIS 连接预计会比通过 asejdbc 类实现的连接提供更好的性能。Adaptive Server ODBC 驱动程序要求单独安装 SDK 15.5 ESD #8 (可以从 Sybase EBF 下载站点 下载)。

#### 为负载增加 IQ 临时高速缓存设置

不建议使用 LOAD MEMORY MB 选项。您现在必须调整 IO 临时高速缓存设置,而不 是设置 LOAD\_MEMORY\_MB。IQ 临时高速缓存的增加量大约为所有并发 **LOAD TABLE** 执行的所有 LOAD\_MEMORY\_MB 设置的总和。

### 早期版本的问题解决方案

Sybase IQ 包括已在早期版本的发行后更新内容中解决的问题的解决方案。

Sybase IQ 15.3 包含到以下版本为止(包括以下版本)所修复的问题的解决方案:

- Sybase IQ 15.1 ESD #3 (N off #7 Sybase IQ 15.1 ESD #3.7)
- Sybase IQ 15.2 ESD #1 (N off  $#8$  Sybase IQ 15.2 ESD #1.8)
- Sybase IQ 15.2 ESD #2 (N off #3 Sybase IQ 15.2 ESD #2.3)

### 子容量许可

Sybase 为 Sybase IQ Enterprise Edition 提供了子容量许可选项。子容量许可是指在某 台物理计算机中的可用 CPU 子集上许可某个 Sybase 产品。

平台支持

以下平台支持子容量许可:

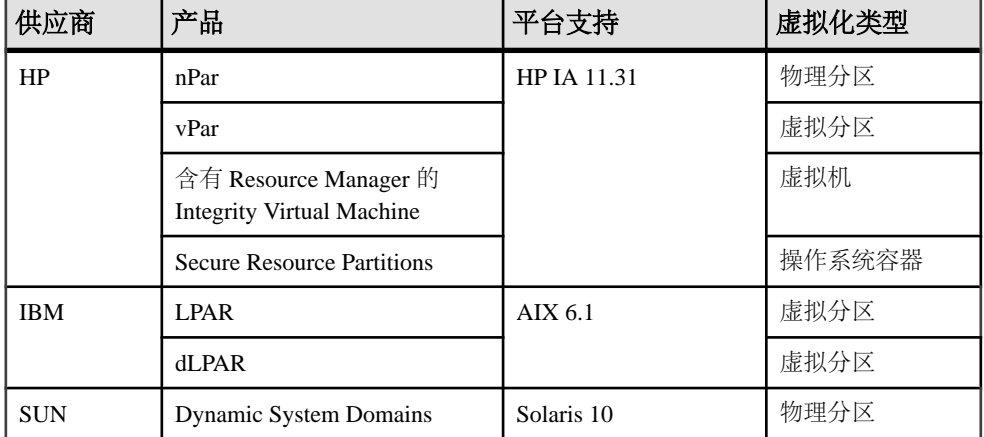

#### 表 **1.** 子容量许可供应商支持

<span id="page-8-0"></span>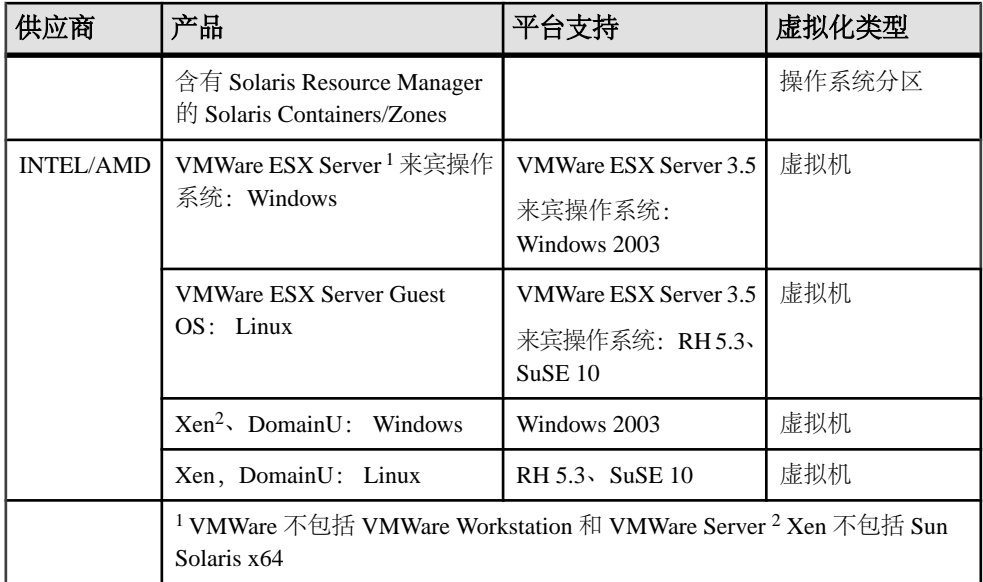

如何启用 Sybase 子容量许可

您必须先与 Sybase 签署子容量许可协议,才能启用子容量许可。如果您选择在子容 量环境中使用 Sybase IO, 请参见《SySAM 快速入门指南》以了解生成许可证密钥的 说明。

注意: 保持许可证服务器为最新。

虽然安装介质包含最新 SySAM 许可证服务器的副本,但 Sybase 建议您定期到 [SySAM](http://www.sybase.com/sysam/server) [独立许可证服务器安装站点上](http://www.sybase.com/sysam/server)检查有无许可证服务器更新。

### 从 **Sybase IQ 12.7** 迁移

从 Sybase IQ 12.7 迁移时需要特别强调的安装和升级信息。

有关安装和升级 Sybase IO 的详细信息, 请参见《安装和配置指南》。

#### Sybase Central 插件兼容性 [CR #667451]

由于 IQ 15.3 中进行了安全修复, 因此 Sybase Central™ 的 Sybase IQ 15.3 插件和 Sybase Central 代理与早于 15.2 ESD #3 的 Sybase IQ 版本不兼容。您只能将 15.3 插件与 15.2 ESD #3 或更高版本 (包括 15.3) 的 Sybase IQ 服务器一起使用;您不能使用 15.3 插 件来连接到 12.x 服务器或早于 15.2 ESD #3 的服务器。请参见《新增功能摘要》。

缺省口令值更改 缺省口令为小写的 sql。 安装和升级

# <span id="page-10-0"></span>已知问题

有关已知问题、解决方法和限制的说明。

按更改请求 (CR) 编号查找问题。

注意: 您可以在 Sybase 网站上搜索已解决的案例。选择"支持" **>** "解决的案 例"、或者转到 <http://search.sybase.com/search/simple.do?mode=sc>。必须有 MySybase 帐户,才能查看存档中的已解决案例。

### 限制

请考虑有关限制的信息以避免系统产生意外结果。

以下信息适用于此版本的 Sybase IQ 的服务器和数据库(这些服务器和数据库已从任 何早期版本的 Sybase IQ 升级),除非另有说明。

#### Sybase Central 插件兼容性 [CR #667451]

由于IQ 15.3 中进行了安全修复,因此Sybase Central™ 的 Sybase IQ 15.3 插件和 Sybase Central 代理与早于 15.2 ESD #3 的 Sybase IQ 版本不兼容。您只能将 15.3 插件与 15.2 ESD #3 或更高版本 (包括 15.3) 的 Sybase IQ 服务器一起使用; 您不能使用 15.3 插 件来连接到 12.x 服务器或早于 15.2 ESD #3 的服务器。请参见《新增功能摘要》。

#### 数据库名称长度限制 [CR #365281]

**dbbackup** 实用程序将数据库名称截断为 70 个字符,并使用截断名称创建目标文件。 同步辅助服务器时,Sybase IQ 使用 **dbbackup**。由于 **dbbackup** 限制,数据库名称长 度必须小于 70 个字符。

#### HP 系统上的操作限制

缺省情况下, 在 HP 系统上, Sybase IO 将服务器消息写入 /var/adm/syslog/ syslog.log(系统日志文件)。为防止文件系统很快填满,请在**start\_iq**命令中使用 **-s** 选项将系统日志文件设置到"user"以外的位置。例如:

start\_iq -s local2

有关服务器启动参数的列表,请参见《系统管理指南 第一卷》。

#### 数据库空间管理和文件放置

为数据库空间(系统数据库空间、IQ 主数据库空间或 IQ 临时数据库空间) 分配文件 系统文件时,请不要将文件放在通过局域网共享的文件系统上。这样做可能会导致 I/O 性能较差以及其它问题,包括使局域网过载。不要将 IQ 数据库空间文件放置在网络 驱动器或网络文件系统 (NFS) 上。

为避免冲突,Sybase 建议由单个连接上的单个数据库管理员执行 dbspace 管理。

#### RESTORE 命令中的数据库空间命名 [CR #561366]

如果数据库空间名称包含诸如 .iq、.iqtmp 或 .iqloc 之类的文件扩展名,则在 **RESTORE** 命令的 **RENAME** 子句中指定名称时,必须将数据库空间名称用双引号引起 来。例如:

RENAME local1 TO '/work/local1\_res.iqloc.iqloc' DBSPACENAME "local1\_res.iqloc"

或

RENAME "test prod2.iq" TO '/test/test prod7.iq'

意外查询结果

在极少数情况下, SQL Anywhere 和 Sybase IQ 之间语义的不同可能产生意外查询结 果。这些情况包括:

- 从用户定义的函数内部发出查询
- **SELECT** 语句没有 **FROM** 子句
- **FROM** 子句包含一些 **IN SYSTEM** 创建的表以及一些没有 **IN SYSTEM** 创建的表

在这些情况下, SQL Anywhere 和 Sybase IQ 语义之间的细微差异可能会显现出来。 这些差异包括:

- Sybase IQ 将 CHAR 和 VARCHAR 数据类型视为截然不同的数据类型;而 SQL Anywhere 将 CHAR 数据视为 VARCHAR。
- 向 **RAND** 函数传递参数时,其行为在 Sybase IQ 中是确定的,而在 SQL Anywhere 中是不确定的。

#### Interactive SQL 限制

Sybase 建议您使用 **dbisql**(而不是 **dbisqlc** 或 **iqisql**),除非针对特定任务另有说明。 虽然 **dbisqlc** 受支持,但它不包含 **dbisql** 的所有功能。

- 请不要使用 **dbisql**"数据"菜单上的"导入"选项(或 **dbisqlc** 中的"命令"|"选 项"|"输入格式")。不支持对 IQ 数据库使用此选项。使用 **LOAD TABLE** 语句或 **INSERT** 语句可以将数据装载到 IQ 表中。
- 如果运行带有 **-q**(安静模式)选项的 **dbisql** (Interactive SQL),并且数据提取命令 (主要用于将选项 TEMP\_EXTRACT\_NAME1 设置为输出文件) 位于命令文件中, 则必须先设置 **dbisql**"显示多个结果集"选项并使该选项永久有效。如果不设置 此选项,则系统不会创建输出文件。 若要设置"显示多个结果集"选项,请单击 dbisql 窗口中的"工具"| "选项" 选择"Sybase IQ",再选择"结果"选项卡。在"结果处理"和"对于返回多个 结果集的语句"下,选择"显示所有结果集"。
- **dbisql** 和 **dbisqlc** 没有联机帮助。[CR #560925]
- <span id="page-12-0"></span>• **dbisql**"计划"选项卡中的查询计划是SQL Anywhere样式查询计划。对于Sybase IQ 查询计划,请参见 IQ .iqmsg 文件。
- 如果将 UNIX 和 Linux 系统上的终端类型设置为"dumb"或"unknown",然后 启动 dbisqlc, 则 Sybase IQ 会返回错误。例如:

% setenv TERM dumb % dbisqlc

第 1 行出错: 无法初始化屏幕例程

若要避免问题,请改为运行 dbisql (Interactive SQL), 或者在 UNIX 和 Linux 系统 上使用 xterm 窗口运行 **dbisqlc**。例如,要启动带有滚动条的 xterm 窗口,请输入: % xterm -sb

### 安装和配置

有关 Sybase IQ 安装的已知问题和解决方法的说明。

| CR 编号  | 描述                                                                                                    |
|--------|----------------------------------------------------------------------------------------------------|
| 无CR    | 安装程序报告: gzip: "未找到" - 安装程序在 /usr/bin 目<br>录中找不到 gzip 文件。<br>解决方法 - 在某些 HP-UX 系统上, gzip 位于 /usr/<br>contrib/bin 目录中。如果是这种情况,请更新路径并运行<br>安装程序。                                                                                     |
| 665300 | 在某些类似于 UNIX 的平台上, 安装程序停止响应 - 在某些类<br>似于 UNIX 的操作系统上, 网络资源可能导致安装程序停止响应<br>并返回错误"意外令牌'fi'附近出现语法错误。" 在这种情况<br>下, df 命令也会停止响应。<br>解决方法 -                                                                                             |
|        | 1. 确定可能存在问题的网络文件系统 (NFS) 安装:<br>strace -e statfs, statfs64 df<br>2. 使用 umount 命令卸载确定的 NFS 安装:<br>$umount -1$ <path><br/>3. 重复以上步骤, 直到不再出现停止响应的 NFS 安装为止。<br/>注意: umount 命令需要 root 权限。如果 umount 卸载了 NFS,<br/>则可能必须重新启动计算机。</path> |

表 **2.** 安装程序问题

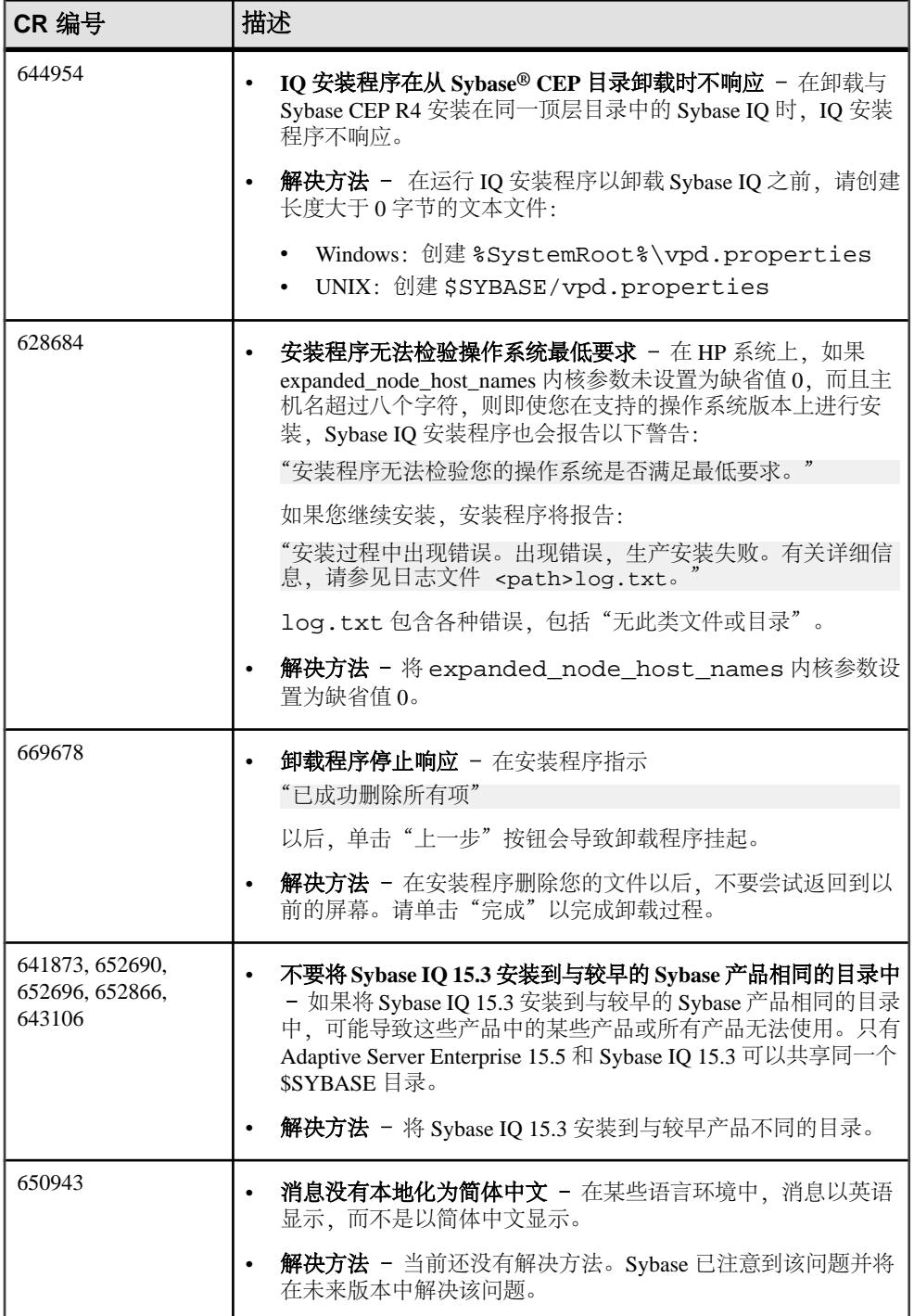

# <span id="page-14-0"></span>**SySAM** 许可

有关 SySAM 许可的已知问题和解决方法的说明。

## **Sybase IQ** 操作

п

有关 Sybase IQ 操作的已知问题和解决方法的说明。

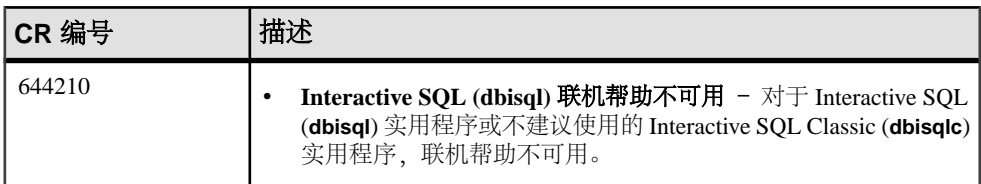

#### 表 **3. Interactive SQL** 问题

#### 表 **4. Open Client** 问题

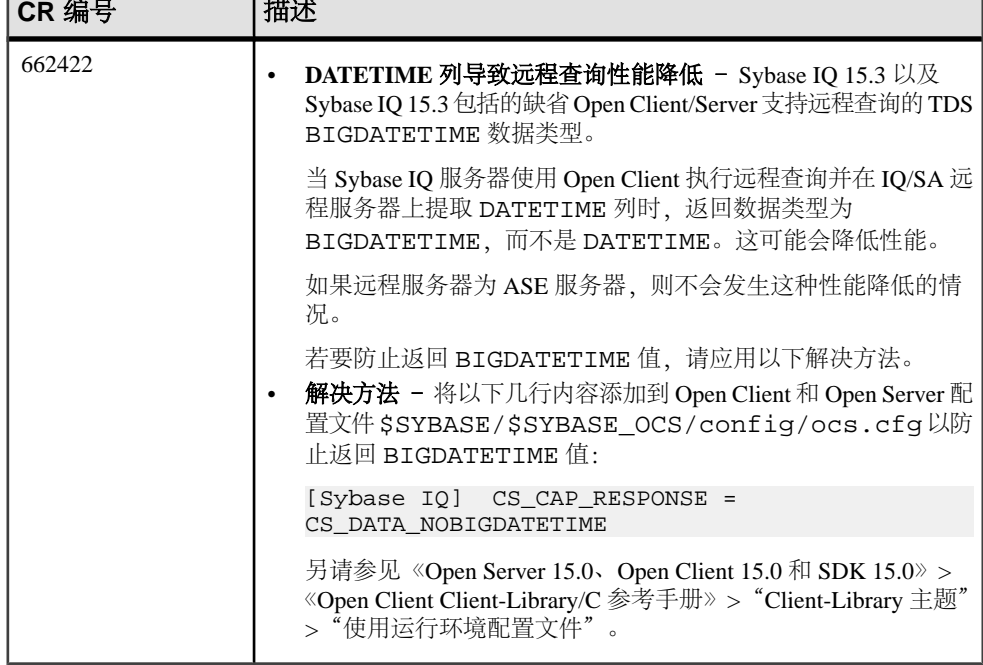

表 **5.** 服务器启动问题

<span id="page-15-0"></span>

| $ $ CR 编号 | 描述                                                                                                    |
|-----------|----------------------------------------------------------------------------------------------------|
| 663054    | 如果在服务器启动时使用了 -iqro 1 标志, 则数据库恢复将失败。<br>- 如果您在 Sybase IQ 15.3 的启动命令中指定了只读标志 -iqro 1,<br>则存档的 15.2 数据库将无法恢复。 |

### 早期版本的 **Sybase IQ** 操作已知问题

有关早期版本的 Sybase IQ 操作的已知问题和解决方法的说明。

大型平台上的 PHP 绑定参数 [CR #627872]

在 Sybase IQ 15.2 中, 大型平台上的 PHP: Hypertext Preprocessor (PHP) 驱动程序要求 在针对 INT 和 BIGINT 数据类型调用 **sasql\_stmt\_bind\_param** 之前, 先初始化绑定参 数。

下面的示例显示在调用 **sasql\_stmt\_bind\_param** 之前正确初始化的值:

```
$stmt = sasql_prepare($conn, "insert into testdefault(c1, c2, c3, c5)
values(?,?,?,?)"); #Binding parameters with statement prepared
$c1=22; $c2=33; $c3="col3data"; $c5="col5data";sasql_stmt_bind_param ($stmt,"iiss", $c1, $c2, $c3, $c5); #executing
statement sasql_stmt_execute($stmt);
```
sp\_igstatus 在区域设置为中文和日语的安装中返回错误 [CR #622928] 在针对中文和日语区域设置安装的 Sybase IQ 服务器上运行 sp\_iqstatus 时,系统 会返回类似如下的错误:

```
Could not execute statement. Syntax error near '2010' on line 1 
SQLCODE=-131, ODBC 3 State="42000" Line 1, column 1
```
解决方法:

**1.** 运行以下命令: 对于中文区域设置:

> % cd \$IQDIR15/res % rm dblgzh\_iq11\_eucgb.res % rm dblgzh\_iq11\_cp936.res

对于日语区域设置:

```
% cd $IQDIR15/res % rm dblgja_iq11_eucjis.res % rm 
dblgja_iq11_sjis.res
```
**2.** 重新启动 Sybase IQ。

执行此过程之后,.iqmsg 文件中的某些字符串以及 **sp\_iqmpxinfo**、**sp\_iqstatistics** 和 **sp\_iqstatus** 的输出将是英语,而不是中文或日语。

#### <span id="page-16-0"></span>ASE 连接到具有 BIGDATETIME 的 Svbase IQ ICR #6220071

当 15.5 版的 GA Adaptive Server Enterprise 服务器使用组件集成服务 (CIS) 连接到具有 BIGDATETIME 和 BIGTIME 功能的 Sybase IO 服务器版本时, 任何使用 CIS 发送到 Adaptive Server 服务器的按时间顺序排列的数据类型都会产生错误:

Msg 7225, Level 16, State 4: Line 1: Unknown datatype token 188 'BIGDATETIME NULL' encountered. Exited passthru mode from server 'OA IO15 ASECIS'.

Sybase IQ 将数据作为 BIGDATETIME 发送,并依赖 Adaptive Server 进行相应地转换。 BIGDATETIME 数据类型是在 Adaptive Server Enterprise 15.5 版 ESD #1 中的 CIS 内实 现的,因此,在应用任何 ESD 之前, Adaptive Server Enterprise 15.5 中会发生此错误。

解决方法:

在 Sybase IO 中, 为每个会话执行 SET TEMPORARY OPTION RETURN\_DATE\_TIME\_AS\_STRING='ON'。Sybase IQ 服务器会将所有按时间顺序排 列的数据都作为字符串发送,而 Adaptive Server 将完成转换。这种解决方法适用于以 直通模式与 Sybase IQ 连接的 Adaptive Server Enterprise 15.5 GA。

另外,还可以在远程存储过程的定义中使用此解决方法,但它不适用于在 Adaptive Server 上创建的从 Sybase IQ 中返回按时间顺序排列的数据类型的代理表。

#### RSA 证书创建失败 [CR #557702]

由于缺少 **createcert** 实用程序,因此RSA 证书创建失败,并且显示错误 createcert command not found。该实用程序目前仅在AIX64、LinuxAMD64、Sun64和Win32 平台上提供。如果您需要此实用程序,请与 Sybase 技术支持部门联系。

### **Multiplex** 环境

有关 Multiplex 环境的已知问题和解决方法的说明。

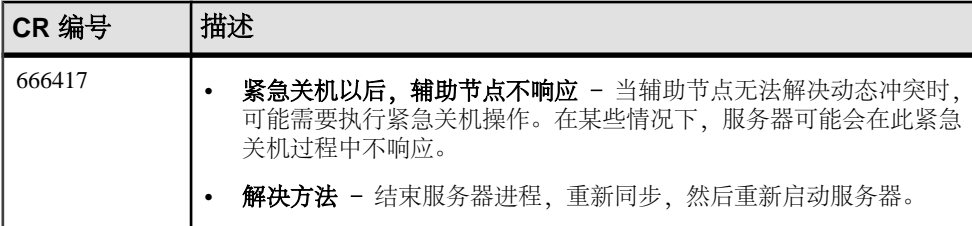

### 表 **6. Multiplex** 问题

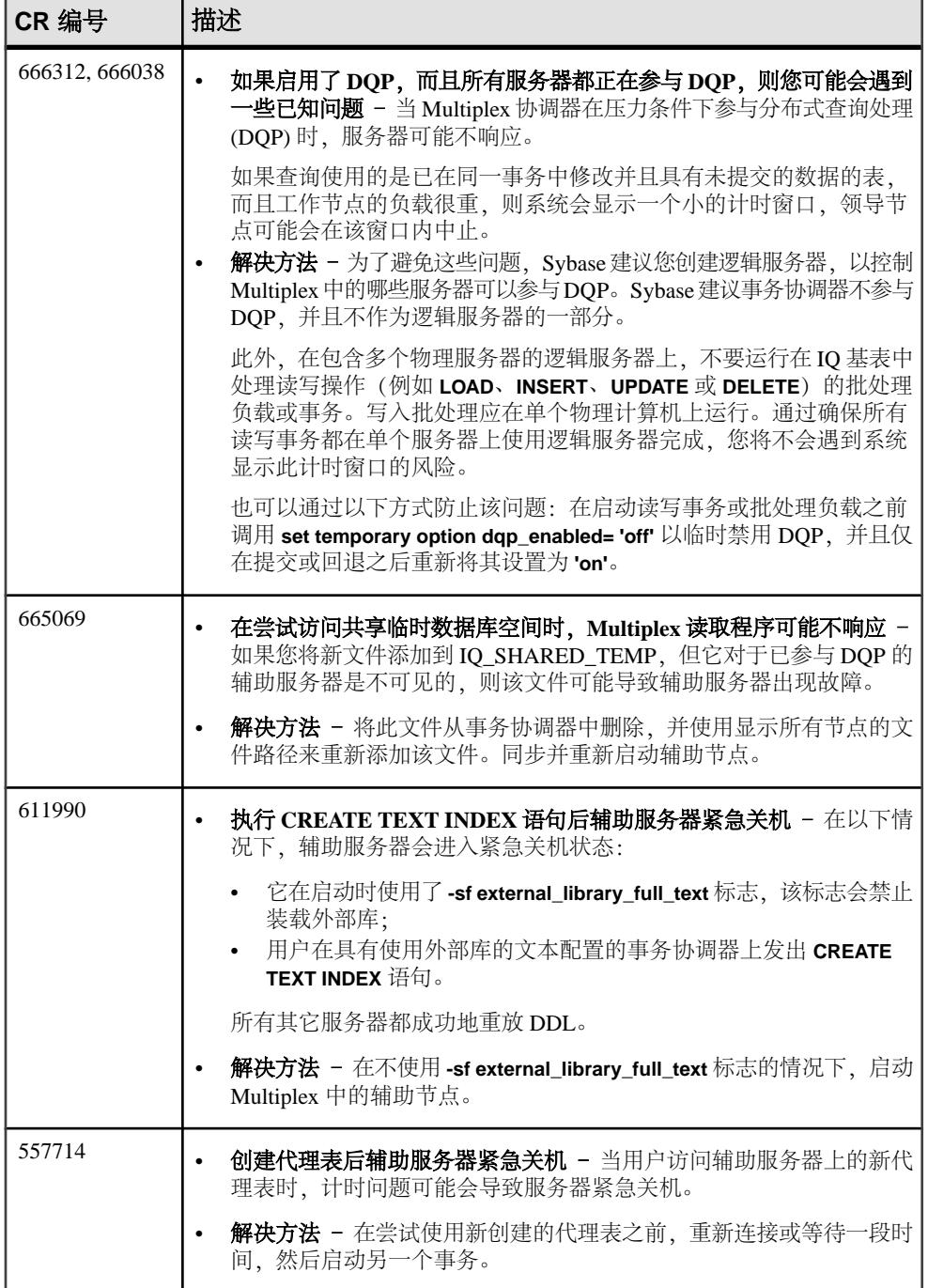

### <span id="page-18-0"></span>**Sybase Central**

有关 Sybase Central 的已知问题和解决方法的说明。

#### 表 **7. Sybase Central** 问题

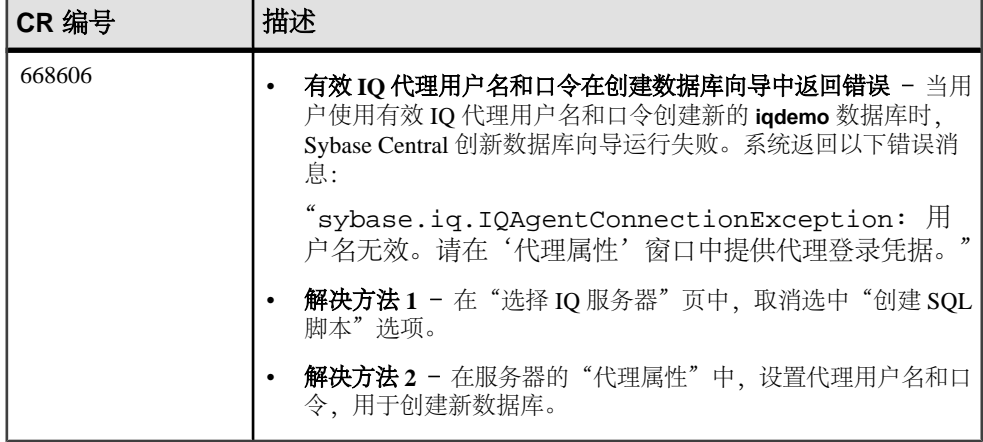

### 早期版本的 **Sybase Central** 已知问题

有关早期版本的 Sybase IQ 的 Sybase Central 已知问题和解决方法的说明。

创建触发器向导不显示用户表 [CR #631447] Sybase Central 的创建触发器向导不列出用户表。

解决方法:使用 Interactive SQL (**dbisql**) 创建触发器。

远程客户端无法连接到 Sybase IQ 代理 [CR #563823] 当远程客户端上运行的 Sybase Central 尝试连接到服务器主机上运行的 Sybase IQ 代 理时,系统可能会报告以下错误:

"Unable to connect to the IQ Agent on Server host "<hostname>:<port\_number>"

此问题的根本原因可能是相应网络配置,它错误地将主机名解析为回送 IP 地址 127.0.0.1, 而不是实际 IP 地址。可以通过运行命令 ping <hostname> 检验问题 源,该命令会返回一个 IP 地址。如果返回的 IP 地址是 127.0.0.1,而不是主机的实际 IP 地址,则网络配置是问题所在。

若要解决此问题,请让您的系统管理员更改网络配置,以便主机名解析为实际 IP 地 址。在 UNIX 系统上,可以编辑系统文件 /etc/hosts,以便主机名解析为实际 IP 地址。

#### 使用"选中的列"选项创建代理表 ICR #5598951

在 Sybase Central 向导中使用 **All Columns** 选项创建代理表可按预期创建代理表。但 是,如果在 Sybase Central 向导中使用 **Selected Columns** 选项创建代理表,则即使选 中所有列,代理表也不显示数据。

使用 **All Columns** 选项生成代理表,或者使用 **dbisql** 生成只包含已选择的所需列的代 理表。

#### Sybase Central 操作问题 [CR #549750]

在使用创建数据库向导以及浏览远程系统上的文件时,以下Sybase Central 操作问题与 JRE 6.0 有关。解决方法是在文本字段中输入所需文件路径名,而不是使用向导选择 文件, 或者在要在其上创建数据库的系统上运行 Sybase Central。

- 在 Windows 或 Linux 中运行 Sybase Central: 在远程系统上浏览时, 无法在新创建 的目录中遍历。
- 在 Windows 中运行 Sybase Central: 双击远程 Linux 系统上的目录没有反应。
- 在 Windows 或 Linux 中运行 Sybase Central:在远程 Linux 系统上浏览文件时, **Create New Directory** 按钮处于禁用状态。
- 在 Linux 中运行 Sybase Central:在远程 Windows 系统上浏览 C: 驱动器时, 如果 单击"向上">"向上">……按钮,则 C: 驱动器的文件列表不正确。
- 在所有平台上运行 Sybase Central:重命名远程系统上的文件不起作用。输入新名 称并按 **Enter** 后,没有反应,重命名操作失败并且不返回错误
- 在所有平台上运行 Sybase Central:单击和双击远程系统上的文件及目录未按预期 发挥作用。有时 Sybase Central 导航到目录内,有时它编辑目录名称以重命名。对 文件也类似,有时 Sybase Central 选择文件,有时它编辑文件名以重命名

<span id="page-20-0"></span>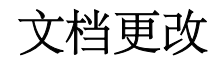

随 Sybase IQ 发行的文档的更新、更正和说明。

# <span id="page-21-0"></span>《**IQ** 插件 **Sybase Central** 联机帮助》文档更改

请阅读有关 Sybase IQ 的 Sybase Central 联机帮助的发行文档的更新内容、更正和说 明。

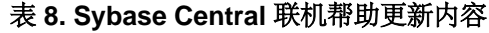

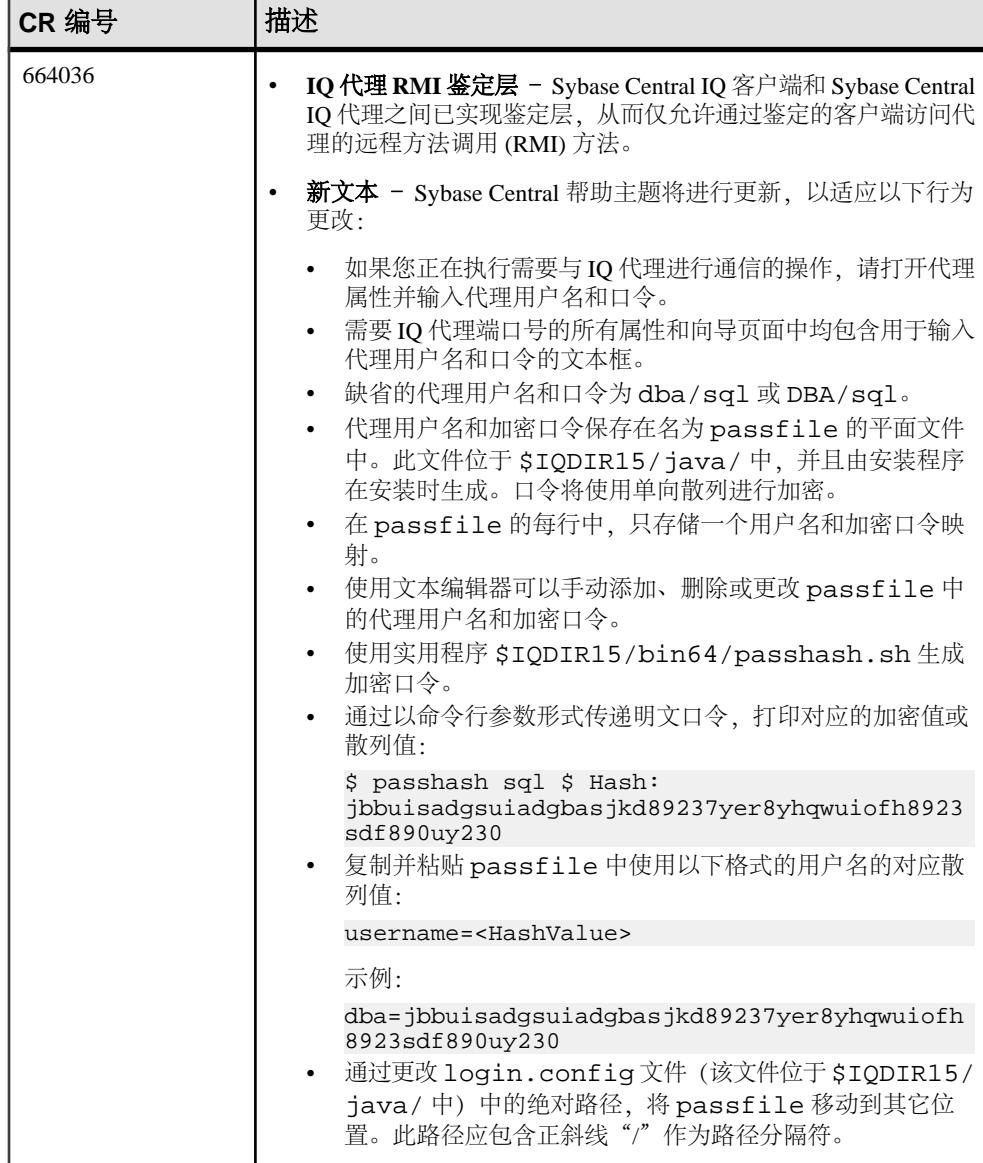

### <span id="page-23-0"></span>《新增功能摘要》文档更改

请阅读有关 Sybase IQ 新增功能和行为更改的发行文档的更新内容、更正和说明。

| CR 编号    | 描述                                                                                                    |
|----------|----------------------------------------------------------------------------------------------------|
| 670507   | sp_iqcontext 过程 - 在"行为更改" > "系统过程更改"中, 文<br>档错误地陈述:                                                                               |
|          | sp_iqcontext 系统过程列名 ConnOrCursor 已更改为<br>ThreadType.<br>该列名为 ConnOrCursor, 并未更改。                                                  |
| $\pm$ CR | Sybase Central IQ 代理 RMI 鉴定层 - 请参见"文档更改" > "IQ<br>插件 Sybase Central 联机帮助文档更改", 以了解"新增功能"><br>"Sybase Central IQ 代理 RMI 鉴定层"的修订说明。 |

表 **9.** 《**IQ 15.3** 新增功能摘要》问题

### 《参考:构件块、表和过程》文档更改

请阅读有关 Sybase IQ 支持的 SQL、存储过程、数据类型、函数和系统表的发行文档 的更新内容、更正和说明。

| CR 编号  | 描述                                                                                                    |
|--------|----------------------------------------------------------------------------------------------------|
| 670507 | sp_iqcontext 过程 - 示例输出错误地将第一列的标题显示为<br>ThreadType。第一列的标题其实是 ConnOrCursor。                                                                                 |
| 670370 | sp_iqversionuse 过程 - WasReported 值的说明已更新, 以删除对<br>SQL Remote 的引用。<br>更正的文本 - WasReported 指示版本使用情况信息是否已从辅助<br>服务器发送至事务协调器。新版本在事务协调器上的 WasReported<br>最初为0。 |

表 10. 《参考: 构件块、表和过程》问题

### <span id="page-24-0"></span>《系统管理指南第一卷》文档更改

请阅读《SyBase IQ 系统管理指南》的更新内容。

表 **11.** 《系统管理指南第一卷》更新内容

| CR 编号  | 描述                                                                                                    |
|--------|----------------------------------------------------------------------------------------------------|
| 671393 | CommBufferSize 连接参数 [CBSize] - 在"连接和通信参<br>$\bullet$<br>数" > "连接参数" > "CommBufferSize 连接参数 [CBSize]" 中,<br>CommBufferSize 的最小值应为 500, 而不是 300。<br>示例应如下所示:<br>将缓冲区大小设置为500字节:<br>CommBufferSize=500                             |
| 642412 | 对恢复进行故障排除 - 如果您无法在 Multiplex 中启动服务器或<br>$\bullet$<br>数据库, 则可能需要强制恢复。只有当正常数据库恢复无法将数<br>据库恢复到运行状态并且您在恢复过程中看到 s_buf 或空闲列<br>表错误时,才应使用强制恢复。切勿使用强制恢复来响应 SA 错<br>误, 例如 SA 事务日志重放故障。<br>如果您遵循了文档所述的恢复过程, 并且 Sybase 技术支持部门<br>$\bullet$ |
|        | 建议进行强制恢复, 请按照以下步骤操作:                                                                                                    |
|        | 1. 使用 stop_iq 关闭所有辅助节点。<br>2. 使用 -iqfrec 和 -iqmpx_sn 1 标志启动服务器:                                                                                                    |
|        | start_iq -n my_server -x 'tcpip(port=7934}'<br>-gd dba -gm 1 -iqmpx_sn 1 -iqfrec my_db /<br>database/my_db.db<br>3. 连接到服务器并运行:                                                                                                  |
|        | sp_iqcheckdb 'dropleaks database' checkpoint                                                                                                    |
|        | 4. 更正错误并重新运行 sp_iqcheckdb。 重复以上步骤, 直到不<br>产生错误为止。                                                                                                    |
|        | 5. 正常关闭服务器并重新启动(不使用步骤2中的标志)。                                                                                                    |

# <span id="page-25-0"></span>《使用 **Sybase IQ Multiplex**》文档更改

请阅读有关 Multiplex Grid Option 的发行文档的更新内容、更正和说明。

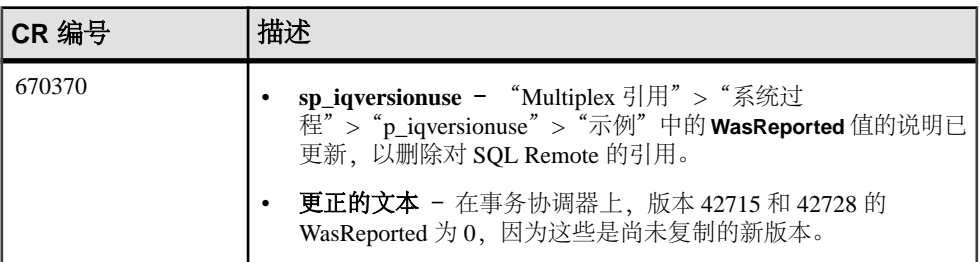

### 表 **12.** 《使用 **Sybase IQ Multiplex**》问题

# <span id="page-26-0"></span>获取帮助及其它信息

使用 Sybase 入门 CD、产品文档站点和联机帮助来了解关于此产品版本的更多信息。

- Getting Started CD (或下载) 包含 PDF 格式的发行公告和安装指南, 也可能包 含其它文档或更新信息。
- 位于<http://sybooks.sybase.com/>上的产品文档 是 Sybase 文档的在线版本, 您可 以使用标准 Web 浏览器进行访问。 您可以在线浏览文档, 也可以采用 PDF 格式 进行下载。 除 产品手册外,该网站还包含指向 EBF/维护、 技术文档、案例管理、 已解决的案例、社区论坛/新闻组 和其他资源的链接。
- 产品中的联机帮助(如果有)。

要阅读或打印 PDF 文档,您需要 [Adobe](http://www.adobe.com/) Acrobat Reader,可以从 Adobe Web 站点免费 下载。

注意: 产品文档网站可能会提供更新的发行公告,其中包含在产品发布后增加的重 要产品或文档信息。

## 技术支持

获得 Sybase 产品支持。

如果贵组织为此产品购买了支持合同,则您的一个或多个同事将被指定为授权支持联 系人。如果您有任何问题, 或者在安装过程中需要帮助, 请指定专人联系您所在地区的 Sybase 技术支持部门或 Sybase 子公司。

### 提供给技术支持人员的信息

技术支持人员需要您的环境相关信息以解决您的问题。

联系技术支持人员之前,请运行 **getiqinfo** 脚本以自动收集尽可能多的信息。可能还 需要手动收集某些信息。

在下面的列表中,\* 表示 **getiqinfo** 收集的项:

- Sybase IQ 版本 (例如, 15.3 GA 或 ESD 级别)
- 硬件类型、内存量、CPU 数\*
- 操作系统和版本(例如, Microsoft Windows 2008 Service Pack 1) \*
- 操作系统修补程序级别
- 所使用的前端工具(例如,Business Objects Crystal Reports)
- 所使用的连接协议(例如, ODBC、JDBC、Tabular Data Stream™ [TDS])
- Open Client 版本
- 配置类型(单用户或多用户)
- <span id="page-27-0"></span>• (重要) 消息日志文件\* - 缺省情况下, 名为 dbname.iamsg, 并且位于启动数据 库服务器的目录中
- 发生该问题时的日期和时间的堆栈跟踪文件(如果适用),缺省情况下,名为 stktrc-YYYYMMDD-HHMMSS\_#.iq,并且位于启动数据库服务器的目录中\*
- 产生错误的命令或查询
- 查询计划\*(记录于 .iqmsg 文件中) 查询计划是由 **getiqinfo** 自动收集的。如果您手动收集信息,请输入以下命令,然 后重新运行产生该错误的命令:

```
SET TEMPORARY OPTION Query_Plan = 'ON' SET TEMPORARY OPTION 
Query_Detail = 'ON' SET TEMPORARY OPTION Query_Plan_As_Html= 'ON'
SET TEMPORARY OPTION Query_Plan_As_Html_Directory= 'ON'
```
计划位于消息日志文件中。 如果遇到性能问题,请设置以下数据库选项:

SET TEMPORARY OPTION Query\_Plan\_After\_Run = 'ON'

这样可以使技术支持人员能够查看查询处理中的哪些步骤占用了时间。

#### • 服务器日志

- 对于 UNIX 和 Linux: IQ-15\_3/logfiles/ <servername>.nnnn.stderr 和 IQ-15\_3/logfiles/ <servername>.nnnn.srvlog\*
- 在 Windows 平台上: %ALLUSERSPROFILE%SybaseIQ\logfiles\ <servername>.nnnn.srvlog\* 例如, 在 Windows 2003 上, 服务器日志文件位于 C:\Documents and Settings\All Users\SybaseIQ\logfiles 中。在 Windows 2008 上, 服务器日志文件位于 C:\ProgramData\SybaseIQ\logfiles 中。
- 配置文件(缺省情况下为 dbname.cfg)中的启动和连接选项设置\*
- **sa\_conn\_properties** 中的数据库选项设置和输出\*(如果服务器仍在运行)
- 数据库的模式和索引
- **sp\_iqstatus** 和 **sp\_iqcheckdb** 的输出
- 在 Multiplex 数据库上,对每个节点(事务协调器和辅助节点)执行 **getiqinfo**
- 问题的屏幕快照(如有可能)

本发行公告提供了需要记录并提供给技术支持人员的信息清单。

请参见《系统管理指南第一卷》>"故障排除提示">"向技术支持人员报告问题"> "使用 getiqinfo 收集诊断信息"。

### 清单:提供给技术支持人员的信息

您可以运行 **getiqinfo** 脚本来收集以下多数信息。

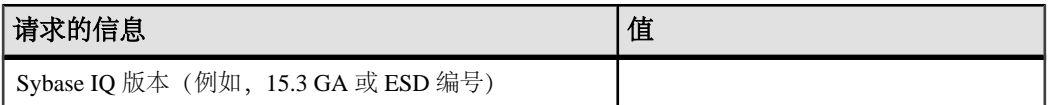

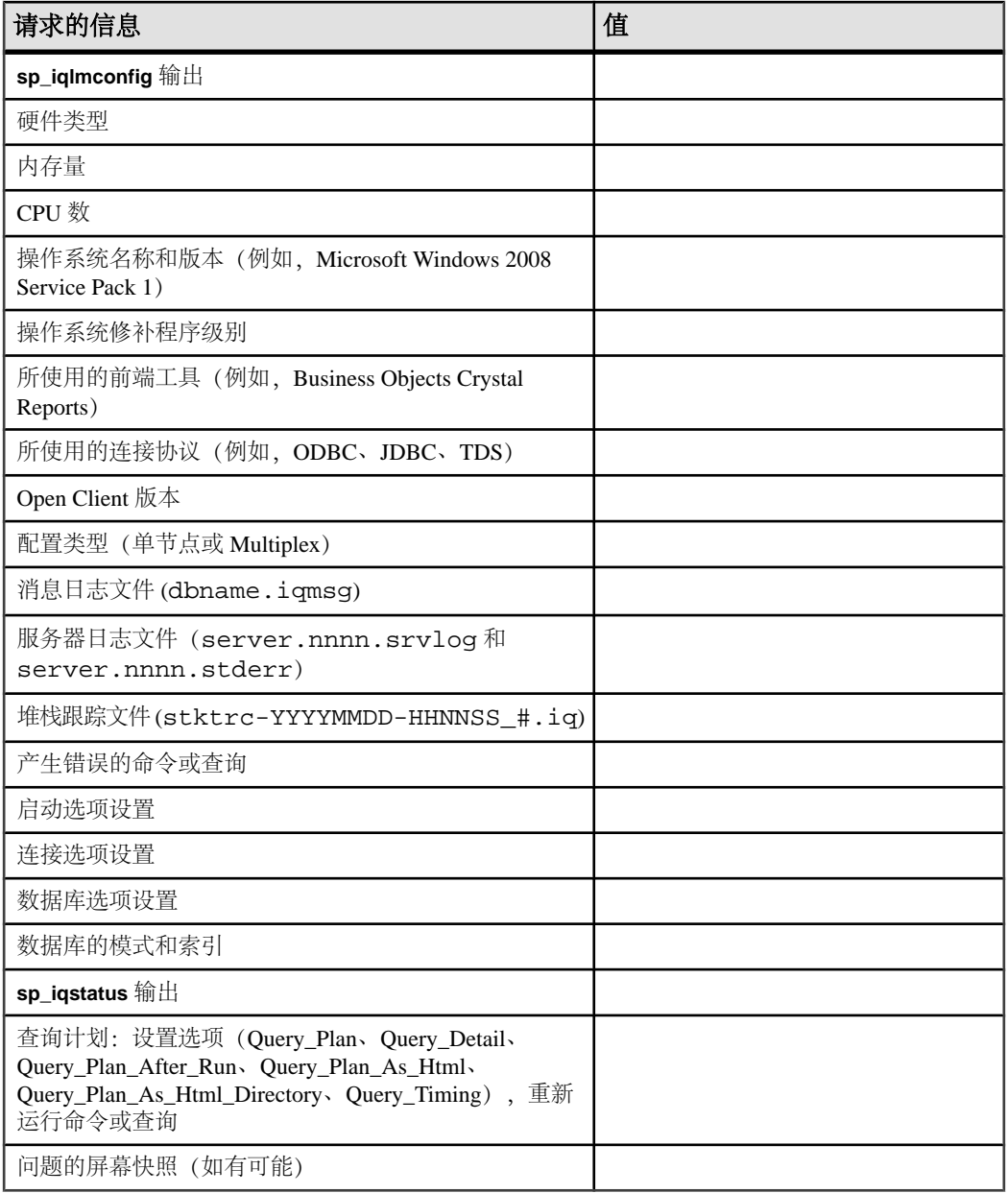

### <span id="page-29-0"></span>下载 **Sybase EBF** 和维护报告

可以从 Sybase 网站获得 EBF 和维护报告。

- **1.** 将 Web 浏览器定位到<http://www.sybase.com/support>。
- 2. 从菜单栏或滑出菜单中的"支持"下,选择"EBF/维护"。
- **3.** 如果出现提示,请输入 您的 MySybase 用户名和密码。
- 4. (可选) 从"**显示"**下拉列表中选择过滤器,然后选择时间范围并单击"开**始"**。
- **5.** 选择产品。

挂锁图标表示您不具有 特定 EBF/维护版本的下载权限,因为您未 注册成为授权 支持联系人。如果您尚未注册, 但拥有您的 Sybase 代表提供的 或通过您的支持 联系人提供的有效信息,请单击"我的帐户"向您的 MySybase 配置文件 添加"技 术支持联系人"。

6. 单击"信息"图标以显示 EBF/维护报告, 或者单击产品说明以下载该软件。

### **Sybase** 产品和组件认证

认证报告检验 Sybase 产品在特定平台上的性能。

查找有关认证的最新信息:

- 有关合作伙伴产品认证, 请转至 http://www.sybase.com/detail list?id=9784
- 有关平台认证, 请转至<http://certification.sybase.com/ucr/search.do>

## 创建 **MySybase** 配置文件

MySybase 是一项免费服务,它允许您创建 Sybase 网页的个人化视图。

- **1.** 转至<http://www.sybase.com/mysybase>。
- **2.** 单击"立即注册"。

### **Sybase IQ** 新闻组

Sybase IQ 新闻组 sybase.public.iq 可让用户通过 Internet 交流信息。

有关预订 Sybase 新闻组、配置新闻阅读器或 Web 浏览器的信息,以及有关发布消息 的指导,请转至<http://www.sybase.com/support/newsgroups>。

## <span id="page-30-0"></span>**Sybase IQ** 用户组

Sybase IQ 用户组提供了一个论坛,可供用户交流有关 Sybase IQ 的信息。

您可以访问IQUG主页,网址为<http://iqug.dssolutions.com/>。若要将您的姓名添加到IQ 用户组列表中,请向 [iqug-subscribe@dssolutions.com](mailto:iqug-subscribe@dssolutions.com) 发送电子邮件。

## 辅助功能特性

辅助功能可确保所有用户(包括残障人士)都能访问电子信息。

Sybase 产品文档采用设计为实现辅助功能的 HTML 版本。

视力受损的用户可以使用自适应技术(如屏幕阅读器)浏览在线文档,或者使用屏幕 放大器查看文档。

Sybase HTML文档已经过测试,符合《美国康复法》第508条的辅助功能要求。符合第 508 条的文档一般也符合非美国地区的辅助功能指导原则,如针对网站的 World Wide Web 协会 (W3C) 原则。

注意: 为优化使用性能,您可能需要对辅助工具进行配置。 某些屏幕阅读器按照大 小写来辨别文本,例如将"ALL UPPERCASE TEXT"看作首字母缩写,而将 "MixedCase Text"看作单词。 您可能会发现按语法约定来配置工具更为方便。 有关 工具的信息,请查阅相关文档。

有关 Sybase 如何支持辅助功能的信息,请参见"Sybase 辅助功能"网站: [http://](http://www.sybase.com/products/accessibility) [www.sybase.com/products/accessibility](http://www.sybase.com/products/accessibility). 该网站包括有关第 508 条和 W3C 标准的信息的 链接。

您可以在产品文档中找到更多有关辅助功能特性的信息。